Kontakt Montag, 13. März 2023 09:35

## *Guten Morgen*

Norbert Zwicknagl

Erreichbarkeit:

rema@experteach.de

liwisol@gmx.de

Virtualisierung

Virtualisierung Seite 2

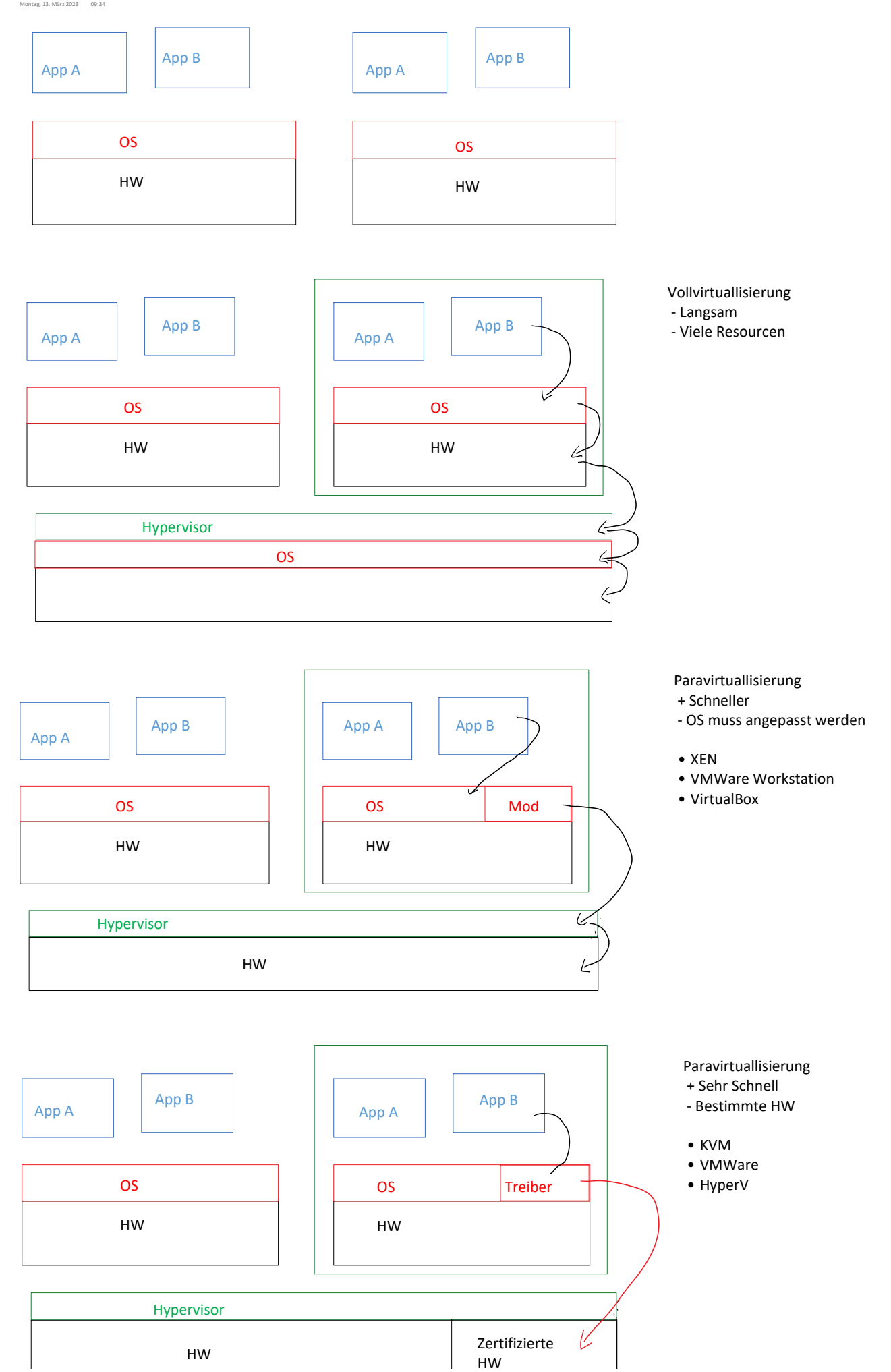

 $74$ 

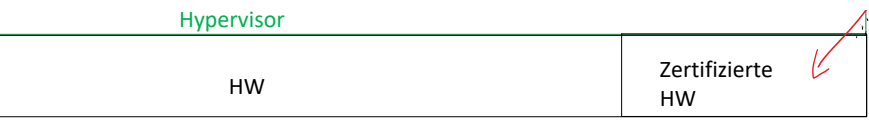

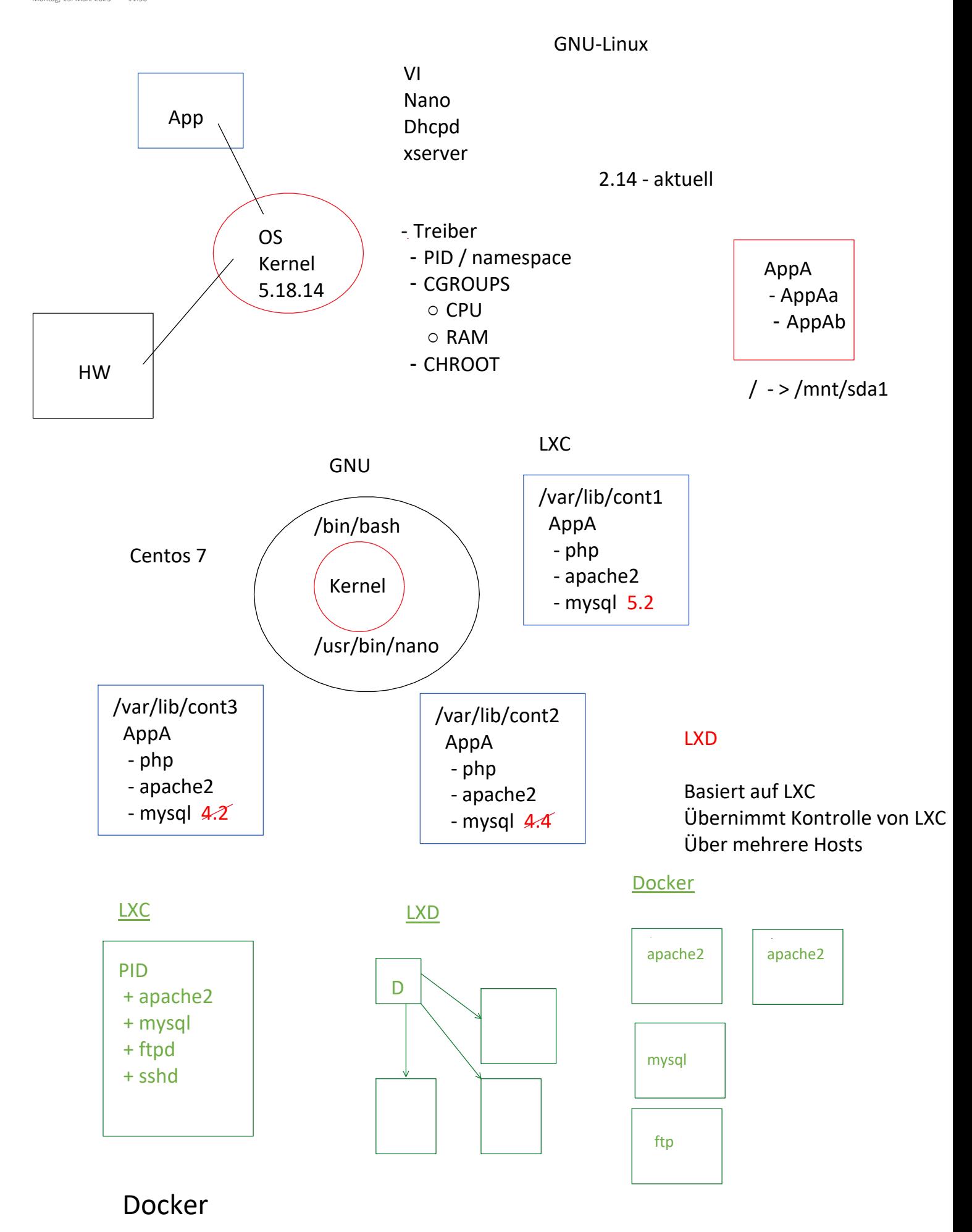

Container Seite 4

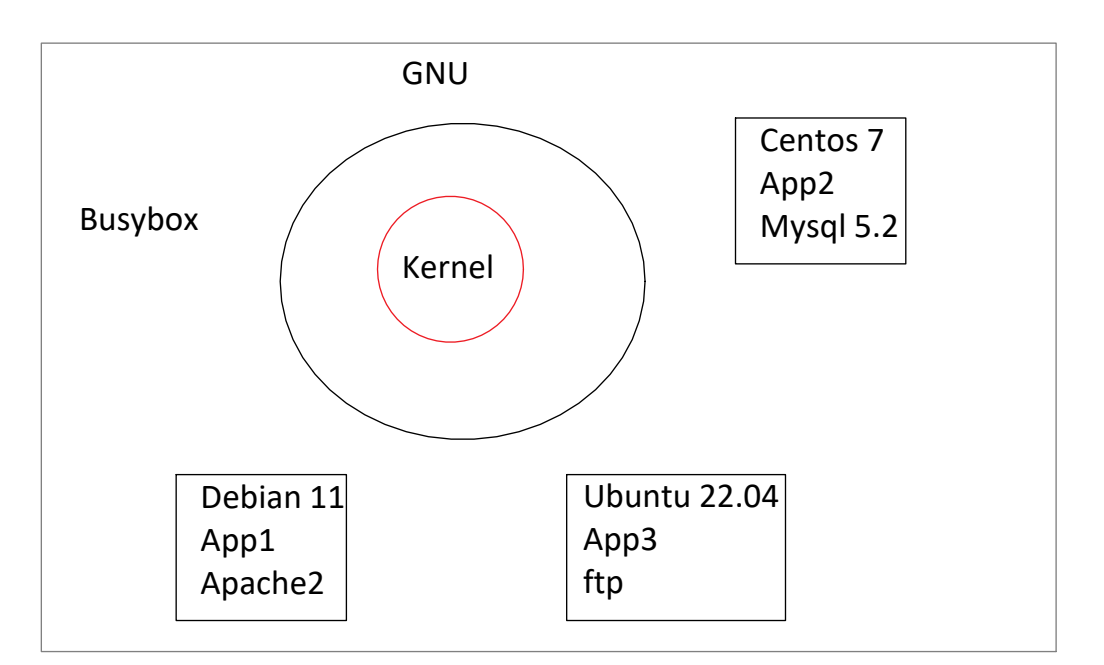

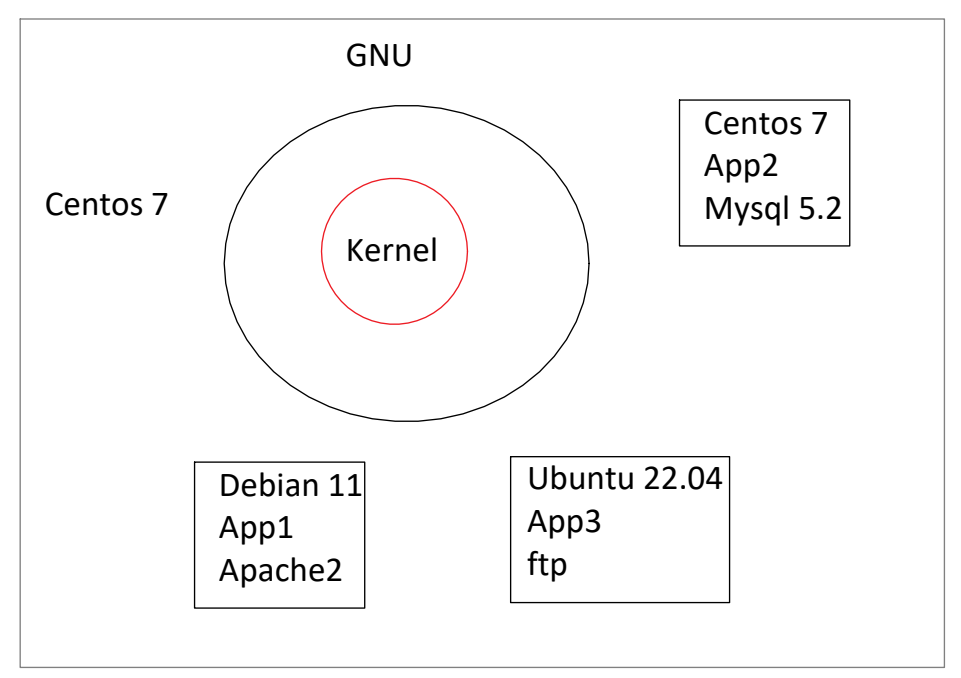

Overlayfs

Montag, 13. März 2023 13:45

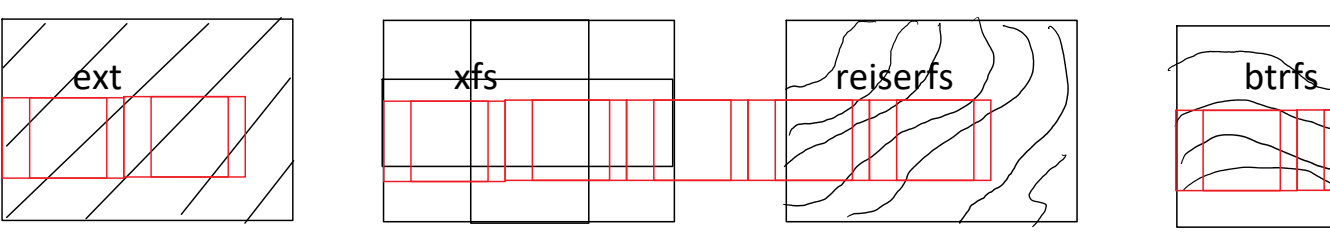

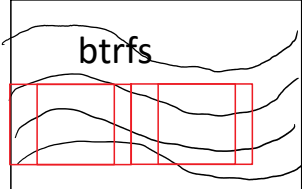

## docker run hello-world[:latest]

Docker sieht nach, ob das Image bereits lokal vorliegt

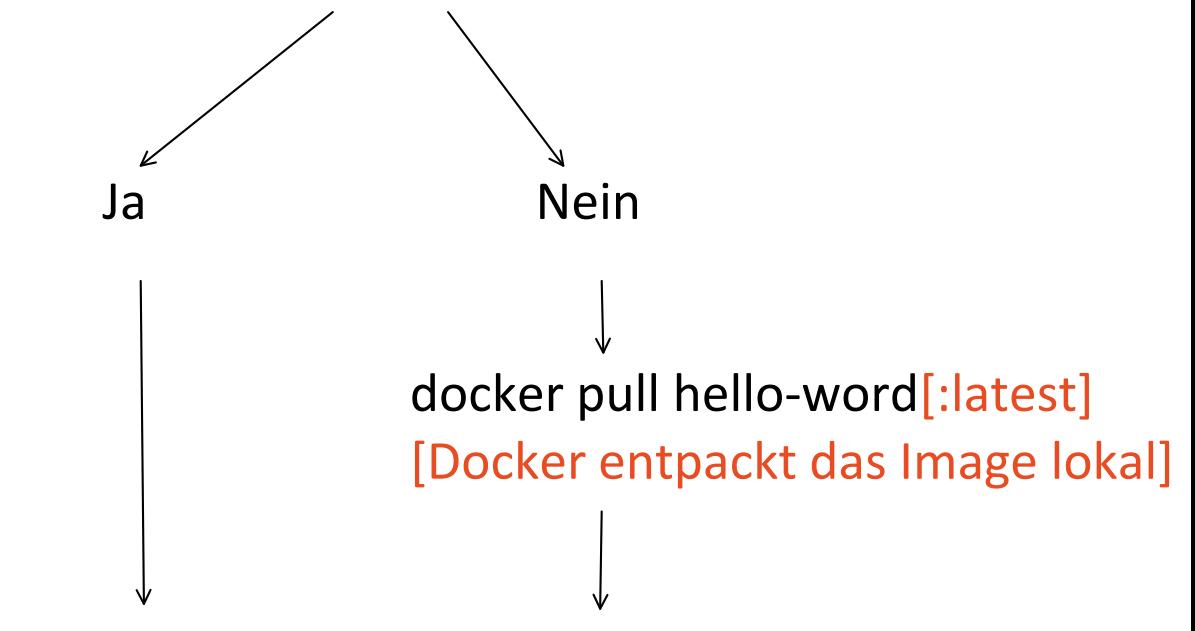

docker create [Zufallsname] hello-world[:latest]

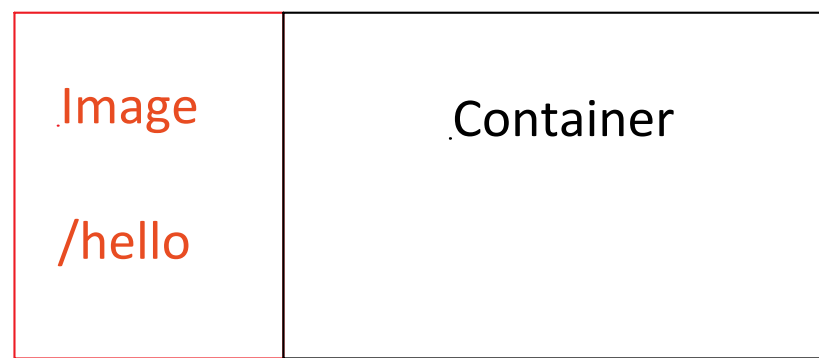

## docker start -i [Zufallsname]

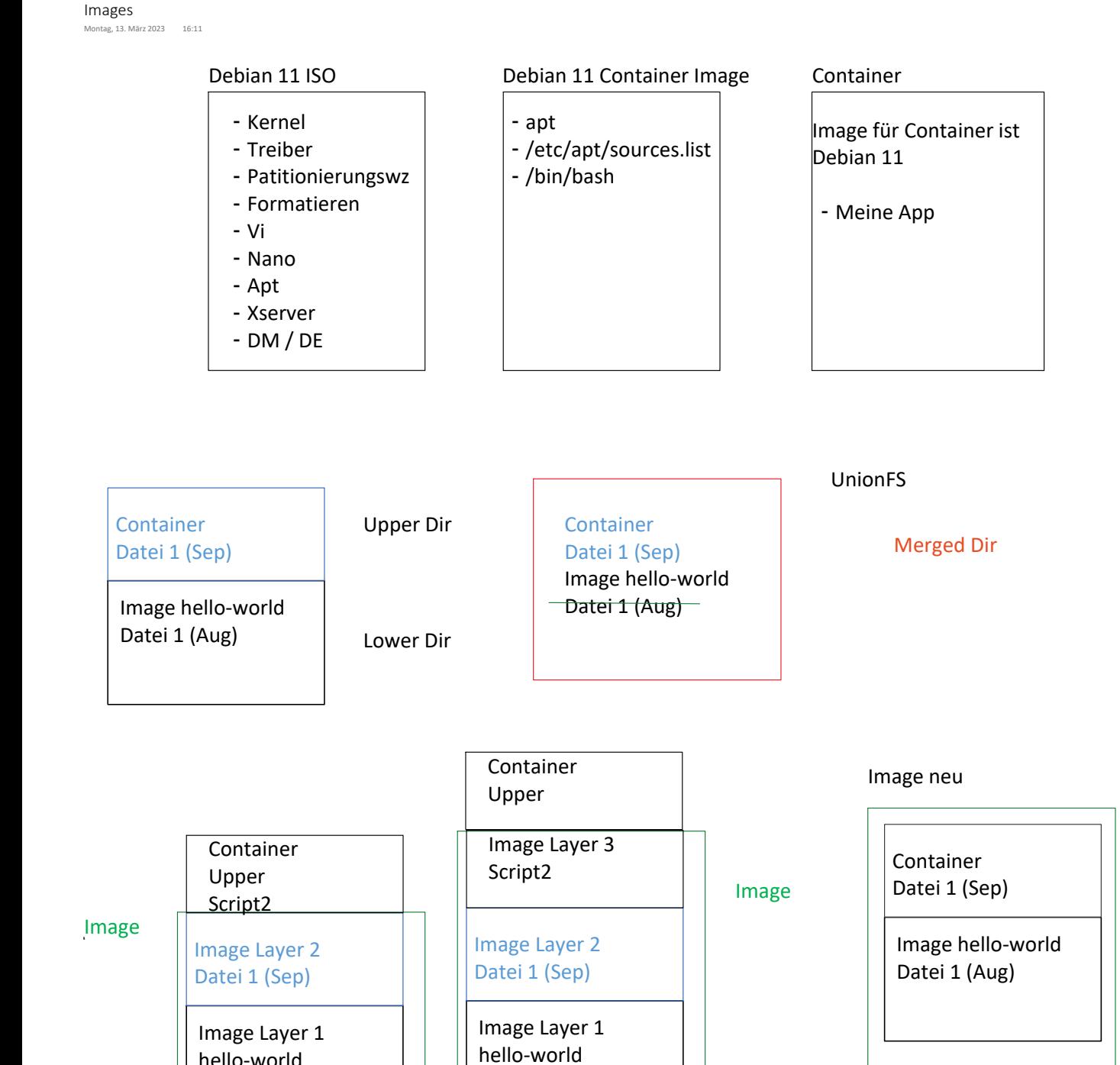

Datei 1 (Aug)

Lower Dir

hello-world Datei 1 (Aug) Firefox befähigen mit dem Clipbord zu arbeiten um Texte von der Konsole zum Host und vom Host zur Konsole zu kopieren:

about:config eingeben und in der Suche nach Clipboard suchen.

dom.events.testing.asyncClipboard auf yes setzen und die Guacamole-Umgebung neu laden (shift+reload)

docker stop \$(docker ps -aq) docker kill \$(docker ps -aq) docker rm \$(docker ps -aq)

docker container prune

docker run --name logleser --rm ubuntu:18.04 cat /etc/os-release # nach dem Ausführen des Programms wird der Container gelöscht

Docker Installation: Handout Seite2-30 bis 2-37 Kapitel 2.3

<https://hub.docker.com> <https://docs.docker.com> <https://labs.play-with-docker.com/> [https://docs.docker.com/get-started/docker\\_cheatsheet.pdf](https://docs.docker.com/get-started/docker_cheatsheet.pdf) <https://docs.docker.com/desktop/install/windows-install/>

Einen Container umbenennen:

docker rename [ContainerA] [ContainerB]

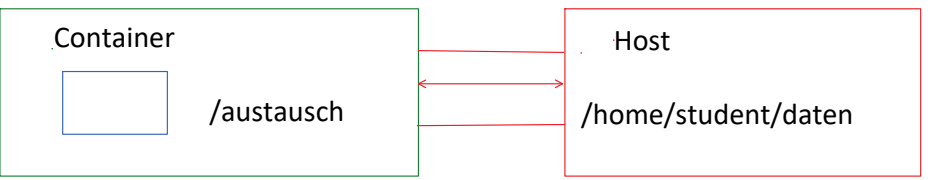

Ziel ist es eine Verbindung zu dem Verzeichnis /home/student/daten des Hostsystems herzustellen und innerhalb des Containers unter dem Verzeichnis /austausch zur Verfügung zu stellen.

Ein Verzeichnis: -v /home/student/daten:/austausch

Eine Datei: -v /home/student/daten/script1:/prog

Docker erkennt automatisch ob es sich um eine Datei, oder einen Ordner handelt.

Den Container und das Volume schreibgeschützt erstellen und unter der NutzerID 1000 und der GruppenID 1001 laufen lassen

docker run --name webserver2 -v /home/student/daten:/www:ro --read-only --user 1000:1001 -ti centos:7 /bin/bash

docker run -ti --name mitpasswd --hostname webi -v /home/student/daten/passwd:/etc/passwd -v /home/student/daten/group:/etc/group -v /home/student/daten/:/uebergabe centos:7 /bin/bash

Die verschiedenen Möglichkeiten Volumes zu erstellen:

docker volume create --driver local --opt type=tmpfs --opt device=tmpfs --opt o=size=100m,uid=1000 [volumename]

docker volume create --driver local --opt type=ext4 --opt device=/dev/sdd4 [volumename]

docker volume create --driver=local --opt type=nfs --opt o=addr=192.168.1.1,rw --opt device=/root/daten [volumename]

docker volume create --driver=local --opt type=cifs --opt o=addr=servername,username=nutzername,passwort=geheim,file\_mod= 0777,dir\_mod=0777 --opt device=//servername/daten [volumename]

<https://www.upnxtblog.com/index.php/2018/01/17/top-6-gui-tools-for-managing-docker-environments/>

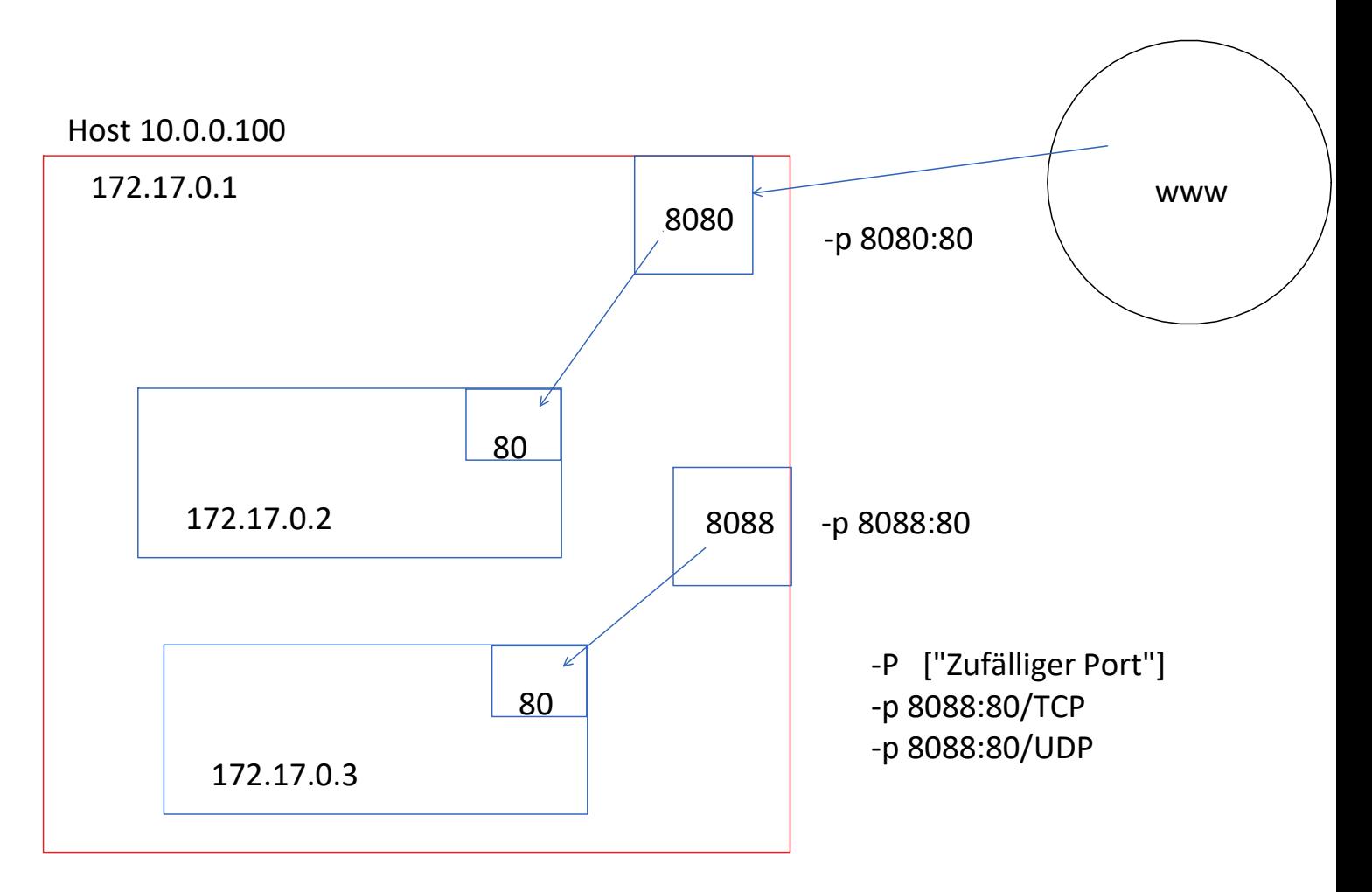

Problem mit der apache2 Installation

ENV TZ=Europe/Berlin

RUN ln -snf /usr/share/zoneinfo/\$TZ /etc/localtime && echo \$TZ > /etc/timezone

```
FROM ubuntu:20.04
RUN apt update
RUN apt upgrade -y
RUN apt install -y vim nano net-tools iputils-ping
ENV TZ=Europe/Berlin
RUN ln -snf /usr/share/zoneinfo/$TZ /etc/localtime && echo $TZ > /etc/timezone
RUN apt install -y apache2
# COPY ./script2 /
EXPOSE 80
CMD ["apachectl","-D","FOREGROUND"]
```
FROM ubuntu:18.04

#INSTALL

RUN apt-get update -y

RUN apt-get install -y apache2

# write hello world message

RUN echo "Willkommen in der Docker-Schulung!" >/var/www/html/index.html

# Configure apache

RUN chown -R www-data:www-data /var/www

ENV APACHE\_RUN\_USER www-data

ENV APACHE\_RUN\_GROUP www-data

ENV APACHE\_RUN\_DIR /var/www

ENV APACHE\_LOG\_DIR /var/log/apache2

EXPOSE 80

CMD ["/usr/sbin/apache2", "-D", "FOREGROUND"]

## Host 10.0.0.100

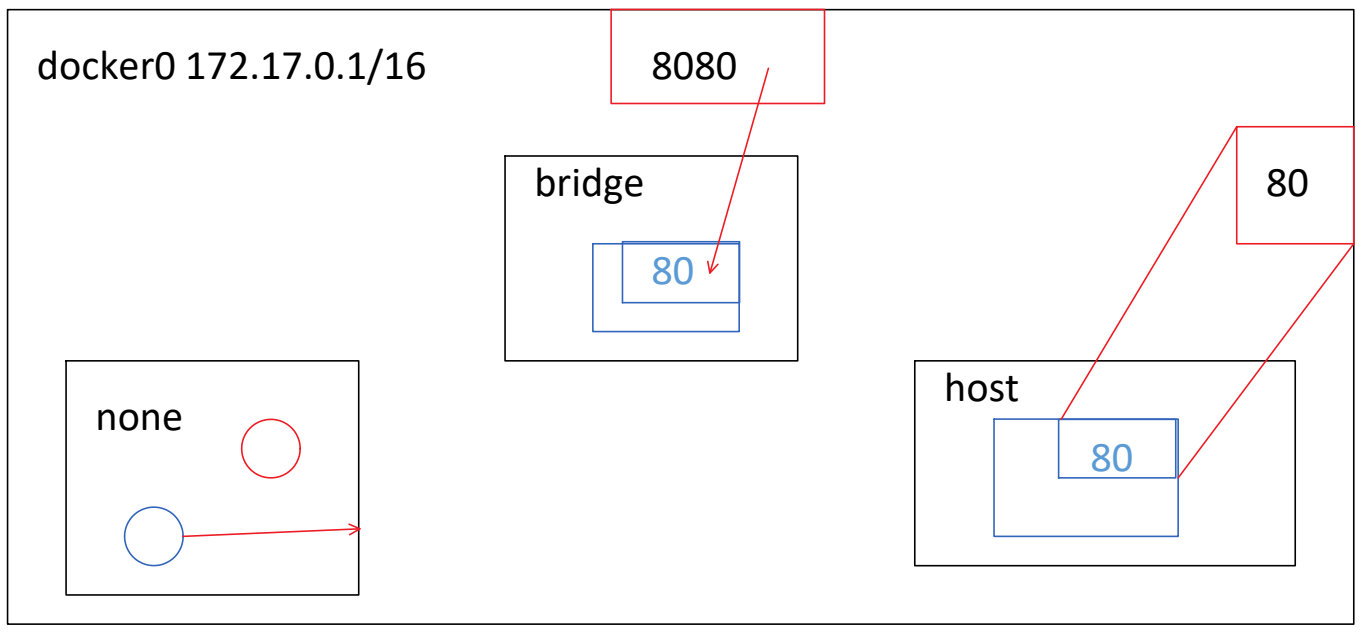

 $\hat{\mathcal{A}}$ 

Host 10.0.0.100

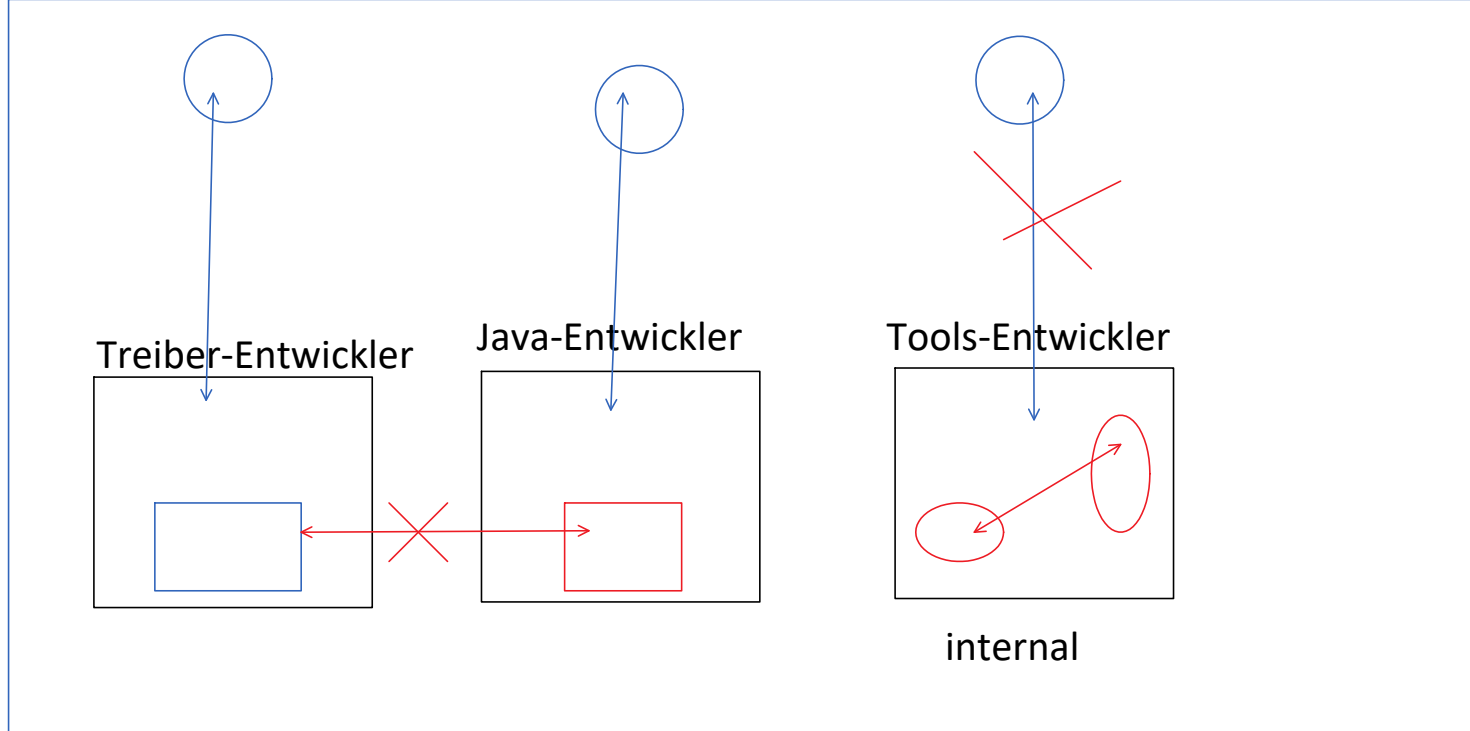

CGROUPS Dienstag, 14. März 2023 16:47

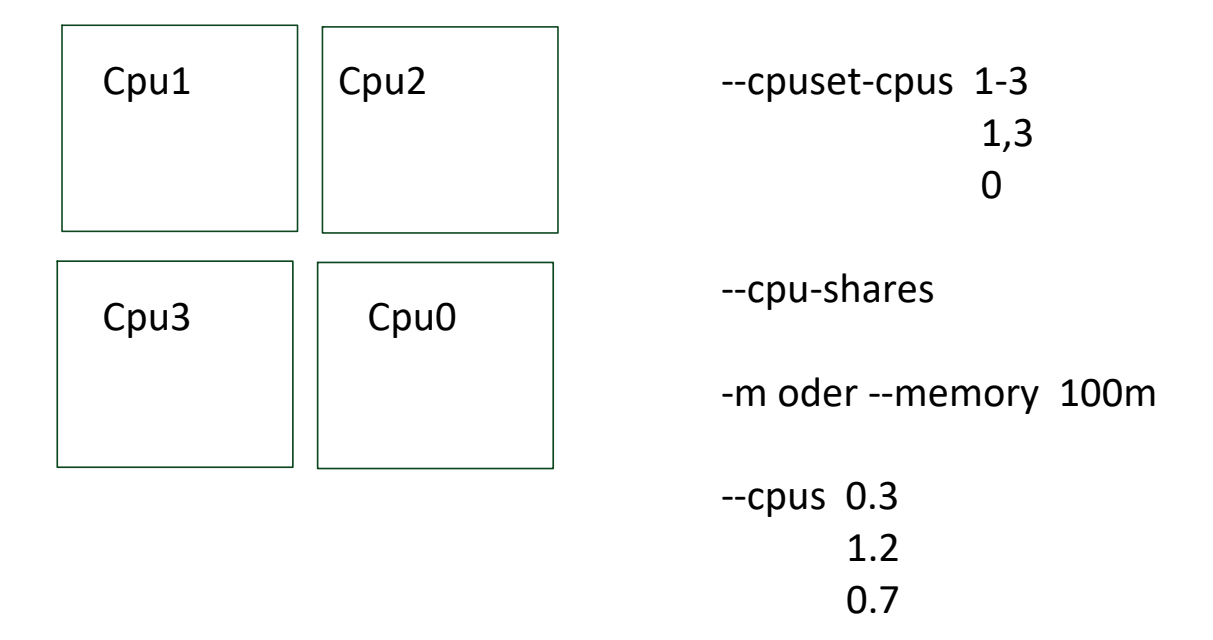

CPU-Shares einer CPU ist vergleichbar mit einer Aktiengesellschaft Gesamtvermögen geteilt durch die Anteile mal den Anteilen, die der einzelne hat.

docker run -d --name viel --cpuset-cpus 1 ubuntu:18.04 md5sum /dev/urandom

docker update